# medienkompass

**Medienerziehung und Informatik für die Mittelstufe und die Sekundarstufe**

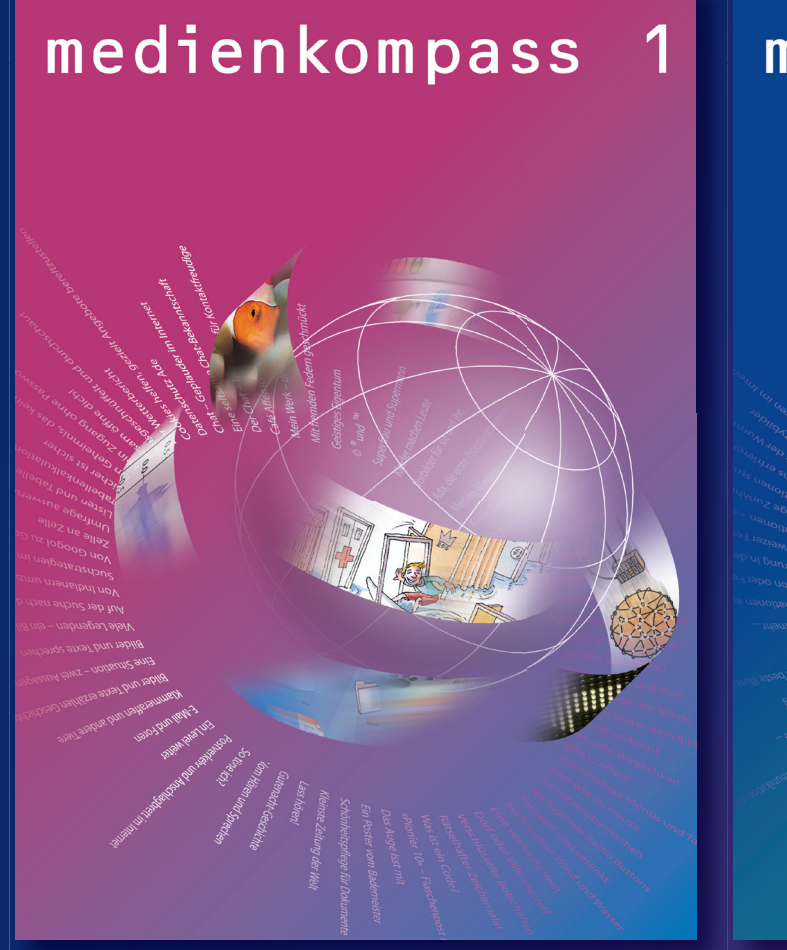

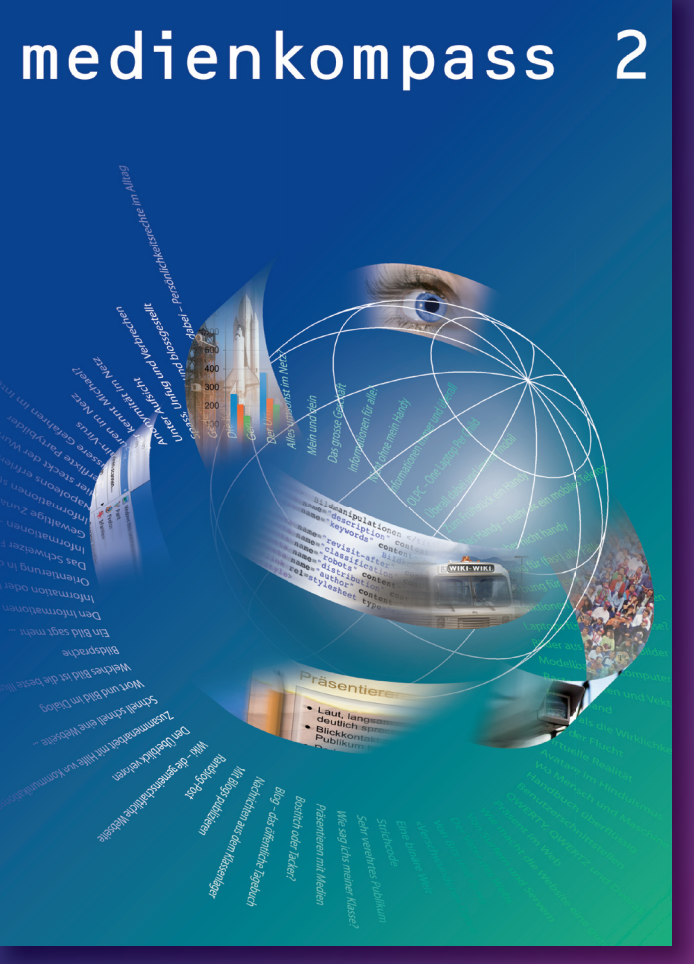

**>** Der «Medienkompass» bietet Orientierung in den Bereichen Telekommunikation, Unterhaltungselektronik, Massenmedien und Computer.

**>** Der «Medienkompass» vermittelt ein Kernprogramm von Konzepten, Methoden und Verhaltensweisen für die Nutzung von Medien und Informations- und Kommunikationstechnologien.

**>** Der «Medienkompass» ist auf die umfassende Förderung von Medienkompetenz ausgerichtet. Wissen, Handeln und Reflektieren sind miteinander verzahnt.

**>** Der «Medienkompass» beinhaltet in zwei Bänden für sechs Schuljahre insgesamt 36 aufeinander abgestimmte, aber in sich abgeschlossene Einheiten.

**>** Der «Medienkompass» unterstützt verschiedene Unterrichtsformen.

#### **Autorenteam:**

*Urs Ingold (Projektleitung) Daniel Ammann Flurin Senn Silvie Spiess Friederike Tilemann*

**Surfen ohne Wind und Wasser** *Marco vertieft sich gerne ins Lexikon. Er beginnt bei einem Eintrag, der ihn interessiert, und folgt dann den Verweisen auf andere Begri e. In seinem Lexikon sind diese Verweise durch Pfeile vor dem gekennzeichnet. Auch im Internet kann er so viel Zeit verbringen. Er klickt auf Links und springt von Webseite zu Webseite. Von seiner älteren Schwester hat er gelernt, dass dies Surfen im Internet genannt wird. Doch was geschieht dabei eigentlich?*

**Eine vernetzte Welt**  ine verneem<br>Mehrere Computer, die mit einem Kabel<br>Mehrere Computer inder verbunden vehrere Computer, die mit ein verbunden<br>oder mit Funk miteinander verbunden<br>oder mit Funk Metzwerk in eine austau vehrere Computer mitteinanuer<br>Sind, bilden ein Netzwerk, in einem sol-<br>Sind, bilden ein Nessen sich Daten austau oer million ein Netzwerk<br>sind, bilden ein Nessen sich Daten austau-<br>chen Netzwerk lassen etwa Drucker, gemein ind, Dillocate, Iassen sich bestehten zu<br>Ihen Netzwerk lassen Sich Drucker, gemein-<br>Schen und Geräte, etwa Drucker, wiernet: schen und Geräte, etwa bisse betreiben zu cherrung<br>Sam nutzen, Viele Schuler Computernetz-<br>diesem Zweck eigene Computernet is am nutzen:<br>Jiesem Zweck eigene Companie die öf-<br>Werke, wie es auch Firmen und die offiesem Erres auch Firmen<br>Werke, wie es auch Firmen Das Internet ist<br>fentliche Verwaltung tun. Das Internetist verke, mit verwaltung tundenschluss von<br>ientliche Verweite Zusammenschluss von<br>der weltweite ainem riesigen mouter an entliche von zusammensen Netzwerk.<br>der weltweite Zu einem riesigen Netzwerk.<br>Teilnetzen zu kann jeder Computer an ier Wommer in nesselling versich kann<br>Teilnetzen zu einem jeder Computer an<br>Grundsätzlich Logeschlossen werden. eine angeschlossen werden.<br>Grundsätzlich kann Jossen werden.<br>das Internet <sub>Erfo</sub>ln des Internets kans inutiuser<br>Jas Internet angeschlosser<br>Der grosse Erfolg des Internets Menschen<br>Der grosse Eurommer – mehr – kind. Die: las internet<br>Der grosse Erfolg des Immer mehr Menschen<br>geführt, dass immer mehr spreiche der er gross-<br>geführt, dass immer vernetzt sind. Dies<br>weltweit miteinander vernetzt siehen wir eführt. Wirkeinander verricus-<br>weltweit miteinander auf alle Bereiche des<br>hat Auswirkungen auf wie wir einkaufen, wie veltweit in die Art, wie wir einkaufen, wie<br>hat, Auswirkungen, auf einkaufen, wie wie<br>Lebens: auf die Art, wie schliessen, <sub>kalten</sub>, vat Auswinn die Art, wie wir ein und wie<br>"ebens: auf die Art, wie wir eschliessen und wie<br>wir Freundschaften und unterhalten. wir Freundschaften<br>wir Freundschaften und unterhalten.<br>wir uns informieren sich mit dem Sant ur Freundermieren und die Strassen-<br>Wir uns informiertasst sich mit dem Strassen-<br>Das Internet Jaan-Die Strassen-kongenut: in uns iniger lässt sich mit dem<br>Das Internet lässt sich mit ver können für<br>netz vergleich – Transportdienste – für der as Internet<br>netz vergleichen: Die Strassortdienste genutzt<br>verschiedene Transportdienbusse, für den ietz vergiere<br>verschiedene: Transportuienbusse, für den<br>werden: für Taxis, für Linienbusse, für Gen erschieden<br>verden: für Taxis, für Linienborg<br>privaten Verkehr und für Lastwagen. So

given<br>Zwischen 100 000 und 300 000 Jahre alt ist d<sup>er</sup><br>Zwischen 100 Pratteln, Er stabbiten Zwischen 100 000 und 300 000 Jahre alt ist der Karten.<br>Zwischen 100 020 und 300 000 Jahre Won Menschen, die zum<br>Faustkeil von molerectus gehörten. Wischte von Pratisius<br>Faustkeil von Pratisius gehörten.<br>Typus des Homo erectus gehörten. pelcholing Website generical Anima-<br>Web wird Website, Filme und Anima-<br>Texte, Bilder, Jaken, Dokumente und gesta veb wird self Tone, Filme unte im Web<br>Texte, Bilder, Tone, Dokumente im Web<br>tionen enthalten. Dokumente dis Hypertext gestalexte, bliver<br>sionen enthalten. Dokumentext gestal-<br>sind normalerweise als Hypertext gestalionen en malerweise als Etzeren markierte<br>sind normalerweise, sie enthalten markierte<br>tet. Das heiste genannt werden, antwe ind normalist, sie enthalten<br>iet. Das heisst, sie enannt werden. Klickt<br>Stellen, die Link an. gelangt man entwer et. Das The Links genature from an entwer<br>Stellen, die Link an, gelangt man entwer<br>man einen Landeren Stelle auf der glei tellen, uit seink an, gelangt ist der glein<br>man einen Link an, gelangt auf der gleir<br>der zu einer anderen zu einer Seite au nan einen Emanderen Stelle auf<br>der zu einer anderen zu einer Seite auf<br>chen Webseite oder zu einer Dieses ler zu under der zu under Dieses<br>chen Webseite oderen Computer. Dieses<br>einem ganz <sub>an ei</sub>ner Webseite zur nächshen webselligen Compositionshippen<br>Einem ganz anderer Webseite zur nächs-<br>Springen von einen genannt. Springen vom Benannt.<br>ten wird Surfen genannt. pringen 1-<br><sub>Den wird Surfen genannt,</sub><br>Das ganze W<sub>ebang</sub>ebot einer Schule, ei-<br>Das ganze W<sub>eban</sub>einer Privatpersota: Or en wird sum Poangebot einer<br>Das ganze Webangebot einer Privatperson wird<br>ner Firma oder einer (von engl. site: Ort. as ganze i der einer Mivern<br>Jar Firma oder einer (von engl. site: Ort, aus mehrer<br>Website genannt (von eisteht aus mehrer) er Firma<br>Nebsite genannt (von eine aus mehre)<br>Platz). Eine Website besteht bezeichne vebsiten. Die Websiten bestehten.<br>Patz). Eine Websiten Seiten bezeichnet.<br>Im Webseiten. Die Sie ist vergleichbar latz). Erne fen. Die erste Send –<br>Jen Webseiten. Die erste ist vergleichbar<br>man als Homepage. Sie ist Zeitschrift und en Webserer<br>man als Homepage. Sie ist verschrift und<br>mit dem Tittelblatt einer Zeitschrift und mit dem Titelbies.<br>dient als Eingang zur Website. nit dem<br>Jient als Eingang zur Webart und anzuse-<br>Um Webseiten aufzurufen und Anschlus hent as –<br>Jm Webselten, aufzurüten einem Anschluss<br>hen, braucht es – neben einem Programm ans vice-<br>hen, braucht es – neberielles programm,<br>ans Internet – ein spezielles browse: stöien, brauch.<br>ans Internet – ein spezielles browse: stö-<br>den <u>Browser – cohen).</u> Die bekanntester ild oder und man darari, uust<br>er Text erkennt man darbig ist (meist blau).<br>unterstrichen und farbig ist (meist blaue Far er Text chinen und farbig ist<br>unterstrichen und angewählt worden<br>Wenn der Link einmal angel eine andere Farintersuronen and angeven.<br>Nenn der Link einnder Regel eine andere Far-<br>ist, nimmt er undolett). ist, nimme<br>he an (meist Violett). Fährt man mit dem Mauszeiger über ei-<br>Fährt man mit dem Mauszeiger zu einem Händ ahrt man mit dem Mauszerger<br>Shrt man mit der Zeiger zu einem Händ-<br>nen Link, wird <sub>ste</sub>igt im Browserfengeint S ann mil.<br>hen Link, wird der Zeiger zu verfenster um<br>chen. Zudem " zijeladresse angezeigt. Sc en Link, wat in Browsen.<br>then Zudem wird im Browse angezeigt. So<br>ten links die Zieladresse angezeigt. Doch be hen. Zuudine Zieladresse andre noch be-<br>ien links die Zieladresse andre noch be-<br>sieht man, wohin ein Link führt, Dies ist been links oor<br>jieht man, wohin ein Link lomes ist be-<br>vor man ihn angeklickt hat. Dies isch hinte ieht mein<br>vor man ihn angeklickt heich, die sich hinter<br>sonders bei Loopen. Bildern verbergen. erectus

2. Mache die ausgewählte Stelle mit<br>2. Mache die ausgewählte Sefehl zu ei Mache die ausgewahlte<br>dem entsprechenden Befehl zu einem<br>dem entsprechendu mit einem Klick vachen<br>Jem entsprechenden dur mit einem Klick<br>Link (z. B. indem dur mit einem Befeh ink (z. B. indem du mit die en Befehl<br>Link (z. B. indem Maustaste den Befehl<br>auf die rechte Muswählst) auf die rechne huswählst).<br>«Hyperlink...» auswählster auf Sucherlink...» auswahlser, das sich ge-<br>at Hyperlink...» auswahlser, das sich ge-Frybenn<br>Suche im Dialogfenster, zu dem der<br>öffnet hat, das Dokument, zu dem der uche<br>Sffnet hat, das Dokumen<br>Link springen soll, und wähle es aus.

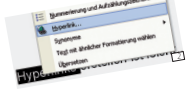

Das Internet: das Netzwerk aus Netzwerken

mzani ima.<br>Zu Beginn des Jahres 1990 maas Internet.<br>20 Mio. Menschen weltweit das Internet sind u Beginn der mehmen der mithilfe he-<br>10 Mio: Menschen Guchmaschine he-<br>Findet mithilfe einer Suchman es autoriz? Wi o Mio. Mensi-<br>Findet mithilfe einer Sucht as zurzeit sind.<br>raus, wie viele Menschen es Zurweiz? Wie indet Thom<br>Jaus, wie viele Menschen Ge Schweiz? Wie<br>Wie lautet die Zahl wohl in Zukunft entaus, wie 'n 'n Zahl für die Sonder ent-<br>Wie lautet die Zahl wohl in Zukunft ent-<br>wird sich die Zahl wohl in Zukunft entwickeln? *Hypertext zu Sachtext erstellen* Hypertext zu Sachtext erstellt.<br>Hypertext zu einen Hypertext zu einem Sach-<br>Erstellt einen <sub>sac</sub>har dazu ein Textprogramm

**typeriessieller dazu ein Textprogramm,<br>Erstellt einen Hypertext dazu ein Textprogramm,<br>thema. Verwendet dazu erstellen lassen,** rstein verwendet dazu en mit dem lassen,<br>hema Verwendet dazu en sich lein lassen,<br>mit dem sich under OpenOffice Writer, die nerman<br>mit dem sich Hypenium<br>wie z. B. Word oder OpenOffice Writer.<br>wie z. B. Word and pinen Starttext, Ober nit dem amt<br><sub>M</sub>ie z. B. Word oder Openomext, der die<br>s<sub>C</sub>hreibt zuerst einen enthält, Überlegt vie z.b. worden handlichen Statten<br>Schreibt zuerst einen enthält. Überlegt<br>Grundinformationen Begriffen in diechreibt der mationen entrieber<br>Grundinform zu welchen Begriffen in die-<br>euch dann, zu welchen Begriffen in ütz sruttume.<br><sub>B</sub>uch dann, zu welchen besklärung nütz:<br>sem Text eine genauere Erklärung nütz:

wird auch das Internet für verschiedene<br>Wird auch das Internet für verschiedene wird auch das Internet für versten sind<br>Dienste genutzt. Die bekanntesten sind<br>Dienste genutzt world Wide Web, ist eine mo<br>Dienste genutzt. Und Wide Web.<br>F-M<u>ail</u> und <sub>Lasid</sub>a Web, kurz Web Diensie 9-<br>E-Mail und das World Wide Web, ist eine<br>Das World Wide Web, kurz Web, wielt ge -Mail und - Wide Web, Kurz wirden, die<br>Das World Wide Web, Kurzen Welt ge-<br>riesige Sammoon auf der ganze Jument im as word<br>jesige Sammlung von Domanzen Welt ge-<br>auf Computern auf der ganzen Wurde kan esige semi-<br>suf Computern auf der gan Dokument im<br>speichert sind. Ein solches Dokument und kann ut Come<br>speichert sind Ein solches or und kann<br>Web wird Website genannt und Anima-Browser heissen Internet Explorer, Firefox<br>Browser heissen Internet<br>Browser for sind kostenlos insamuter srowser heissen Internet Loop.<br>Srowser heisse sind kostenlos im Internet<br>und Safari. Suur den meisten Luitert rowser in Sie sind kosternen<br>und Safari. Sie sind meisten Computern<br>erhältlich. Auf ernwser vorinstalliert. ist bereits ein Browser vorinstalliert.<br>Ist bereits ein Browser vorinstalliert.<br>List bereits ein Browser vorinstalliert. **Woran erkennt man einen Link?** Woran erkennt man enter<br>Auf Webseiten sind Links nicht immer so-<br>Auf Webseiter is Fin Link kann, sich hinte **Noralistich sind Links from sich hinter**<br>Auf Webseiten sin Link kann sich hinter<br>fort erkennbasn, aber auch hinter einem ut Webser<br>Jort erkennbar. Ein Link han hinter einem<br>Text verbergen, aber auch hinen Link hi<sup>nt</sup> ort erkermen, aber auch minn Link hin-<br>Text verbergen, aber auch Einen Link hin-<br>Bild oder einem man daran, dass der blau ext verborg<br>Sild oder einem Symbol, baran, dass der Text<br>ter Text erkennt man darbig ist (male worder Ein Netzwerk aus mehreren Computern Ein minimales Netzwerk aus zwei Computern

*Website erstellen* **Verlassen**<br>Website erstellen<br>Ein Hypertext lässt sich zu einer Werkzeug wie dem Website<br>Ein Hypertext, John mit einem Werkzeug der in Medienkoruppe **vebsite erstellen**<br>Ein Hypertext lässt sich zu einem Werkzeug wie dem Website<br>Ein Hypertext lässt, mit einem Werkzeug er in Medienkompass<br>empfiehlt es <sub>--dur</sub>anet<sup>2</sup> zu arbeiten, dat Damit können bereis empfiemt =><br>2 Generator von educanet<sup>2</sup><br>2 <sub>der</sub>etufe v nem Werkzeug wie<br>zu arbeiten, der in Medienkompass<br>zu arbeiten, der numit können bereits n für die Sich, mit eine<br>mpfiehlt es sich, mit einer 20 arbeiten, der in die Können bereits<br>Senerator von educaner vorgestellt wird. Damit können bereinsches<br>2 für die Sekundarstufe vor Beimarstufe ohne technisches mpinen<br>Senerator von educaner<br>Schüler der Primarstufe vorgestellt wird. Danne werden isches<br>Schülerinnen um weröffentlichen.<br>Schülerinnen um weröffentlichen. Schülerinnen und T<br>Wissen Websites veröffentlichen

**23**

*Geschichten als Lesespuren schreiben* <sub>Hypertexter al**s Lesespuren schreiben**<br>Geschichten als Lesespuren gestalten, wobei der Kanr<br>Hypertexte lassen sich als Lesespuren Stellen entscheiden kanr<br>Hypertexte labe an verschiedenen Stell. Die Schülerin uster W</sub> seschichten als Lesespur<br>Seschichten als Lesespuren Stellen entscheiden kann,<br>Hypertexte lassen sin verschiedenen Stellen e. Schülerinnen und<br>Set, die Leseria Johne Weltergehen saufhau der Geschichten um S eschichte.<br>Wiertexte lassen sich als Geschiedenen Stellen erwisterlichte und<br>ser, die Leserin an verschiedenen soll. Die Schülerinnen und<br>Wie die Geschichte weitergehen soll. Die Schülerinderstellen sit<br>Wie die Geschichten Sperior:<br>er, die Leserin an verschiedenen soll. Die Schmer-<br>wie die Geschichte weitergehen sollhau der Geschichte und<br>schüler überlegen sich zuerst den Anschliedenment und ver zi, uit zichichte Weiterger<br>vie die Geschichte Weitergungen auf. Anschliessend erstellen sie<br>Schüler überlegen sich zuergungen auf. Anschliessend erstellen ver<br>Zeichnen die Verzweigungen auf. Anschliessenderinks fie officiel eigen sich zuoren auf. Anschillesserier und ver-<br>chület überlegen sich gungen auf. Anschlichtsteil und ver-<br>zeichnen Geschichtsteil ein eigenes Textdokumks.<br>für jeden Geschichte Dokumente mit Hyperlinks. eichnen die verschichtstell ein eigenes fan<br>iür jeden Geschichtstell ein eigenes mit Hyperlinks<br>knüpfen am Ende die Dokumente mit Hyperlinks

Schweiz, nämlich 350 000 Jahre alt.<br>Schweiz, Er ist der 3150 000 Jahre alt.<br>Schweiz, nämlich 350 000 Jahre Zurück

**Aufgaben** *Linkliste erstellen* L**inkliste erstellen**<br>Sucht zu einem Thema, das euch interes<sup>.</sup><br>Sucht zu eine Webseiten. Ihr Kann - Spe inkliste einem Thema, das einem dazu<br>Sucht zu einem Thema, ihr könnt dazu<br>siert, nützliche Webseiten. Ihr könnt dazu ucht zu eine Webseiten. Im Inden. Spei-<br>siert, nützliche Webseiten. Verwenden. Spei-<br>eine Suchmaschine verwenden. Taxtoro iert, nucummaschine Verwer<br>Line Suchmaschine Verwerst im Browser als Le-<br>chert die Seiten zuerst dann in einem Textpro ine Seiten zuerst im Dienem Textpro-<br>Sezeichen. Erstellt dann in einem Textpro-<br>Sezeichen. E. Liste mit den besten Links hert die Sommerhaan in einer Diesten Links.<br>gezeichen. Erste mit den besten Links.<br>gramm eine Webadressen in Jund in dat ezeisher<br>Infamm eine Liste mit den in der Adress-<br>Ihr könnt die Webadressen in die in da grammen in die Webadressermannund in das<br>Ihr könnt die Webadress kopieren und in das<br>zeile des Browsers kopieren zeile des unterhügen.<br>Textdokument einfügen. *Anzahl Internetbenutzer* An<mark>zahl Internetbenutzer</mark><br>Anzahl Internet<sub>s Jahres 1996 nutzten rund<br>Zu Beginn de<sub>sche</sub>n weltweit da<sub>s ch</sub>ine he</sub> **Die Altsteinzeit** stammus gehörten.<br>Berectus gammler lebten.<br>Jäger und Jahren wander

#### **Weiterführende Aktivitäten**

#### **Links und Literaturhinweise**

Links und Literatum.<br>Anschauliche Kurzeinführung ins Internet und seine Dienste:<br>Anschauliche: Und 17002 (zum Herunterladen als PDF \*\*\*<br>Anschauliche Kurzeinführung ins Interieser<br>SchoolNetGuide 1/2002 (zum Herunterladen als PDF<br>SchoolNetGuideam com) schoolNecours<br>auf www.swisscom.com) uf www.sv.s.<br>Datenbank mit Unterrichtsideen zu Hypertexten<br>Datenbank mi<sub>t von</sub>dusa.ch → Suchbegriff «Hype Datenbank mit Unterrichtsideen zu Hyper<br>Datenbank mit Unterrichtsideen zuchbegriff «Hypertext»<br>http://szenarierv.educa.ch → Suchbegriff «Hypertext» eingeben Auf educanet veröffentlichte Websites von Schulen und Klassen: www.educanet2.ch → Schaufenster<br>www.educanet2.ch → Schaufenster www.educane.u.....<br>Attraktive Beispiele von Lesespuren, die als Webseiten<br>Attraktive Beispiele von Heten die «Web Side Stories» Attraktive Belspiele von Lesesportes»<br>Attraktive Belspiele, bieten die «Web Side Stories»<br>gestaltet wurden Basel: gestaltet wurden:<br>der Minerva-Schulen Basel<br>:der Minerva-Schulenva-Sc jestaltet wurden, un-assel:<br>der Minerva-Schulen Basel:<br>http://projekte.minerva-schulen.ch → Webside Stories<br>http://projekte.minerva-schulen.ch

Das Lehrwerk umfasst je einen Kommentar für die Lehrperson zu «Medienkompass 1» für die Mittelstufe und «Medienkompass 2» für die Sekundarstufe. Beide Kommen tare enthalten nützliche Hinweise für die Bearbeitung der 18 Einheiten im Unterricht. Auf zwei Seiten pro Einheit finden sich im Kommentar die folgenden Angaben: Alle 18 Themenfelder der Ein-<br>Alle 18 Themenfelder der Ein-

heiten in «Medienkompass 1» werden in «Medienkompass 2» wieder aufgegriffen, jeweils abgestimmt auf die betreffende Schulstufe. Am Beispiel des Themas Urheberrecht stellt sich diese Progression wie folgt dar:

Werner Begriffe and und Werner Tailor (and Western 2007)<br>
Dulemst Begriffe and und Link Du effaith. We may have also contract the contract of the contract of the contract of the contract of the contract of the contract of Web,<br>Du lernst Begriffe rund ums Internet näher kennen, zum Beispiel Web,<br>Du lernst Begriffe rund ums Internet näher, wie man im Internet Eine, d<br>Du lernst Begriffe rund Link, Du caren eingibt und <sub>La</sub> hafft dir, selbst Web Seite, Homepage und Linkernet näher kennen, Zuitter<br>Du lemst Begriffe rund ums Internet eifährst, wie man im Internet Links<br>Webseite, Homepage und Link. Du erfährs lörjalbt und für Webseiten, d<br>Webseite, Homepagn, best u lernst Begriffe rund ums Internet Twist, wie man im internet.<br>Webseite, Homepage und Link. Du effährst, wie man für Webseiten, die<br>Webseite, Homepage und Linmiten Seiten eingis Gelernte hilft dir, selbst<br>erkennt, Adresse u lernst beginne:<br>man sich merken will, Lesezitim men seiten eingibt und om hilft dir, selbst<br>jebseite, Adressen zu bestimmten Seiten. Das Gelernte hilft dir, selbst.<br>gikennt, Adressen zu bestimmten Seiten.<br>man sich met<sub>is</sub> rkennt, Adresson<br>nan sich merken will, Lesezeichen Soc.<br>nan sich merken wiks, einen Hypertext, zu erstellen.<br>einen Text mit Links, einen Hypertext, zu *Am Anfang jeder Einheit kündigt ein Aufmacher den Schülerinnen und Schülern an, was sie erwar tet und welchen Gewinn sie aus der* 

Faustkeil.doc

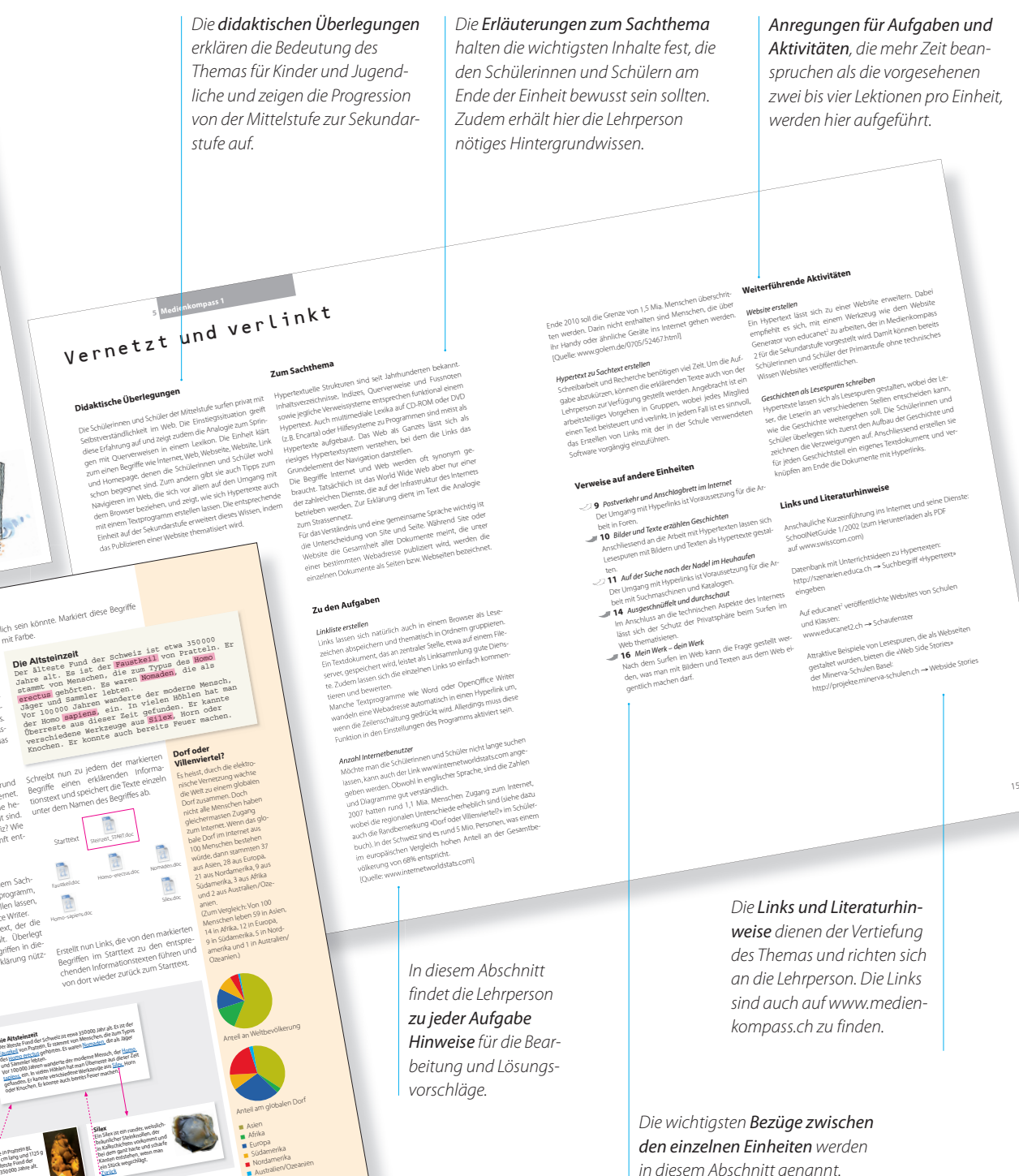

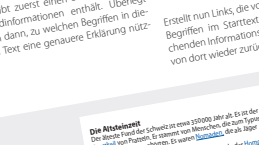

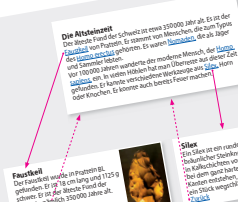

Zurück

Organisation). **Technik**

auch immer möglich.<br>Computer möglich.

folgt:

**Tipps**

**Jede Website hat eine Adresse, die welt-**<br>Jede Website hat eine Adresse, die besteh lede Website hat eine Adressen<br>Jede Website inmal vorkommt. Sie besteht<br>weit nur einen und lautet beispielsweise ede web annal vorkommenten verspielsweise<br>weit nur einmal vorkommenten beispielsweise<br>aus drei Teilen wanding de http://www.geolino.de us uten //www.geolino.ue<br>http://www.geolino.uet immer http://<br>- Der erste Teil lan Dienst an, der immer Der erste Teil lautet im Inter-<br>Der erste Teil Dienst an, der im Inter-<br>und gibt den Jat wird (die Vier-Bronefr en<br>und gibt den Dienst and<br>net verwendet wird (die vier Buch-

Der zweite Teil, der manbieter der<br>beginnt, wurde vom Anbieter die

«Händchen»-Zeiger Zieladresse

*Starttext (oben) und Informationstexte (unten)*

mit Farbe.

starttext

*1 Das Bild führt zur angezeigten Zieladresse. 2 Beispiel: Hyperlink setzen in Word mit Kontextmenü*

ns intern.<br>den <u>Browser</u> (von engi. Die bekanntesten).<br>bern, sich umsehen). Die bekanntesten

na growendet wird tale von Transfer<br>het verwendet für Hypertext Transfer<br>staben stehen für Hypertext Protocol).<br>– Der zweite Teil, der meist mit www.<br>– Der zweite Teil, der meister in Japan beginnt, wurde vom Meist sind dies eginnum<br>Website bestimmt. Melst amen, manch-<br>Firmen- oder <sub>ab re</sub>ine Fantasienamen. The production of the Fantasienamen.<br>The aber auch reine Fantasienamen.<br>In aber auch hezeichnet das Lund. Hittier<br>mal aber auch reine Tarium das Land,<br>- Der dritte Teil bezeichnet das Land, Der dritte Teil Dezen<br>in dem die Website registriert ist<br>in dem die <sub>metri</sub>chland, ch er allie Website registries = Schweiz).<br>n. dem die Website land, ch = Schweiz).<br>(z. B. de = Deutschland, vebsite (z. B. oder s der Deutschland<br>2. B. de = Deutschland<br>oder den Typ der Website (z. B. com =<br>oder den Typ den Geschäft isoale commercial, d. h. ein Geschäft oder<br>commercial, d. h. ein Geschäft oder dei official, d.h. ein officiale<br>commercial, int = eine internationale<br>eine Firma, int **>** Wenn du die Adresse einer Webseite wenn du die Adresse uit in die Adress-<br>Kennst, kannst du sie direkt in die Adress-<br>Kennst, kannst geomsels - schreiber-paphatast , Wenn und sie direkt in der Drücke<br>kennst, kannst du sie schreiben. Drücke<br>zeile des Browsers schreiben. Hie Seitr ennsumer Browsers sumer<br>zeile des Browsers die Eingabetaste<br>dann auf der Tastatur durch die Seite eile uus<br>Jann auf der Tastaturg, um die Seite<br>oder die Zeilenschaltung, um die Adresse mit ann auf Zeilenschaltung, um<br>Sder die Zeilenschaltung die Adresse mit<br>aufzurufen. Beginnt die Adres Lomatisch der die 22 Beginnt die 11 auch weglas-<br>aufzurufen. Beginnt du «http://» auch weglas-<br>«www.», kannst du «http://» automatisch ufzuruten:<br><sub>W</sub>ww.», kannst du «http://» www.matisch.<br>sen; der Browser ergänzt es automatisch.<br>sen; der Brows www.x.kam...<br><sub>Sen;</sub> der Browser ergänzt es auster leicht<br>> Um eine besuchte Seite später Browser en; der uiten besuchte Seite of im Browser<br>• Um eine besuchte Mannst du im Browser<br>wieder aufzu ban (engl. bookmarkand direk . Um Einzurufen, kannst der<br>Wieder aufzurufen (engl. bookmark) setzen.<br>ein Lesezeichen esezeichen öffnet direkt vieder aufor<br>Ein Lesezeichen (engl. bookmartinet direkt<br>Ein Klick auf das Lesezeichen öffnet die die betreffende Seite.<br>die betreffende Seite in Klick <sup>oor</sup><br>Jie betreffende Seite:<br><mark>></mark> Der Browser führt eine Liste wird Ver

http://www.beispielshop.ch/kleider/<del>shirts.html</del><br>jies mehrmabispielshop.ch/kleider/<br>http://www.beispielshop.ch/<del>kleider/</del> rechttur:<br>•<br>Dokumente können nicht nur im Sinene<br>Dokumente - Jacknüpft werden sinene Dokumente können nicht nu:<br>Dokumente verknüpft werden. Dies ist<br>Det mit Links Jumenten auf dem eigenen pokumenten<br>het mit Links verknüpft werdem eigenen<br>auch mit Dokumenten auf dem eigenen uch mit –<br><sub>Jo</sub>mputer möglich<br>Mit den meisten Text- und Präsenstellen. In<br>Mit den meisteren sich Links einer der Pro omputer in Text- und Harstellen. In-<br>Wit den meisten sich Links erstellen. In-<br>programm <sub>an</sub> dazu gibt die Hilfe des Pro Alt der Ministen sich Unitedes Pro-<br>programm laszu gibt die Hilfe des Pro-<br>- formationen - cuchhegriff Hyperlink einge gramms (als Suchbegriff Hyperlink einger<br>iormationen (als Suchbegriff Hyperlink einger<br>gramms (als Suchbegriff Has Vorgehen) ile beliefender führt eine Elektrond Ver-<br>- Der Browser führt Diese Liste wird Ver-<br>suchten Webseiten. Diesenannt und läss , Der blover<br>Suchten Webseiten. Diese Grannt und lässt<br>Jauf oder auch Chronik genannt und lässt aut oder Bedarf löschen.<br>sich bei Bedarf löschene auf oder auf.<br>Jich bei Bedarf Jöschen: Webadresse nicht<br>> Ist eine aufgerufene Webadresse auf Adress ich ber –<br>Sist eine aufgerufene vie in der Adress<br>Verfügbar, kannst du sie in den bis zun k ist eine –<br>verfügbar, kannst du <sup>sie m</sup>echts bis zum<br>zeile des Browsers von rechten und dann erfuguen<br><sub>R</sub>eile des Browsers von Töschen und dann<br>nächsten Schrägstrich löschen die Zeilen eile des -<br>nächsten Schrägstrich loserer die Zeilen-<br>erneut die Eingabetaste oder die musst di ächsten 30. Eingabetaste odder Trusst du<br>Inneut die Eingabetaste vielleicht musst dur<br>Schaltung der wiederholen, bis es klappt meut uie =<br>schaltung drücken. Vielenolen, bis es klappt.<br>dies mehrmals wiederholen, bis es mehrmals

http://www.beispielshop.ch/<del>kleider/</del><br>http://www.beispielshop.ch/<del>kleider/</del><br>http://www.beispielshop.ch/ http://www.beispielshop.ch/<br>http://www.beispielshop.ch/ ben in die Suchbegriff ryperingehen wie<br>gramms (als Suchbegriff ryperigehen wie<br>ben). Generell ist das Vorgehen der ien).<br>'olgt:<br>1. Markiere die Stelle, von welcher der<br>1. Markiere die son soll, mit der Maus. solligere die Stene,<br>Markiere die Stene, mit der Maus.<br>Link ausgehen soll, mit der Maus.

*3 Lesezeichen und Adresszeile im Browser Firefox*

Protocol).

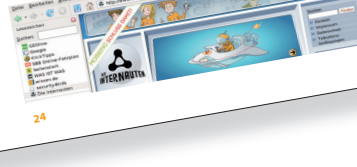

**<sup>5</sup> Medienkompass 1**

### **Auf der Primarstufe ein führen – auf der Sekundarstufe aufgreifen und ver tiefen**

*Der Abschnitt Technik vertieft und ergänzt das Thema. Er richtet sich an besonders interessierte Schülerinnen und Schüler und ist für das Verständnis des Informationstextes oder der Aufgaben nicht entscheidend.*

**ilz** Interkantonale Lehrmittelzentrale

Lehrmittelverlag<br>Lehrmittelverlag

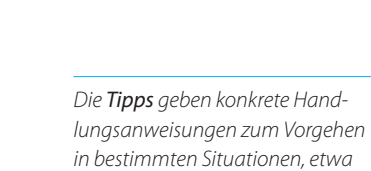

*beim Umgang mit Hard- und Software oder im Internet.* 

> *In jeder Einheit regen drei Aufgaben dazu an, das Thema durch eigenes Tun zu vertiefen.*

*Eine Randbemerkung schliesst jede Einheit ab und stellt ein kurioses, verblüffendes oder lustiges Faktum dar, das im Zusammenhang mit dem Thema steht.*

*in diesem Abschnitt genannt. Eine Übersicht über alle Bezüge gibt ein Netzplan.*

*Anregungen für Aufgaben und Aktivitäten, die mehr Zeit beanspruchen als die vorgesehenen zwei bis vier Lektionen pro Einheit, werden hier aufgeführt.*

#### *Die Links und Literaturhin-*

*weise dienen der Vertiefung des Themas und richten sich an die Lehrperson. Die Links sind auch auf www.medienkompass.ch zu finden.*

## **Zwei Schulstufen – zwei Bücher – ein Lehrmittel**

Das Lehrwerk umfasst zwei Bücher für die Schülerinnen und Schüler: «Medienkompass 1» für die Mittelstufe und «Medienkompass 2» für die Sekundarstufe. Beide Bücher enthalten 18 Einheiten auf vier bis sechs Seiten pro Einheit. Alle Einheiten sind gleich aufgebaut:

## **Hilfreich und nur das Nötigste**

In «Medienkompass 1» schafft die Einheit «Mein Werk, dein Werk» ein grundsätzliches Bewusstsein für den Umgang mit der schöpferischen Arbeit anderer Menschen. Die Schülerinnen und Schüler lernen anhand einfacher Fairness-Regeln, dass sie Bilder und Texte aus dem Internet für schulische Zwecke verwenden dürfen, dass sie aber angeben sollen, woher das Material stammt.

In «Medienkompass 2» führt die entsprechende Einheit «Der Urheber hat Recht» das Thema weiter. Anhand der Problematik von Tauschbörsen im Internet begegnen die Schülerinnen und Schüler den wichtigsten Bestimmungen des Urheberrechts und lernen, Texte korrekt zu zitieren und Quellen nach einfachen Regeln anzugeben.

*Einheit ziehen können.* 

*Die Einstiegssituation stellt den Bezug zur schulischen oder ausserschulischen Erfahrung her und stimmt auf das zentrale Thema der Einheit ein.*

*Der Informationstext erklärt den Sachverhalt und die Zusammenhänge in einfacher, klarer Sprache mit entsprechenden Illustrationen.* 

# **Medienkompass 1**

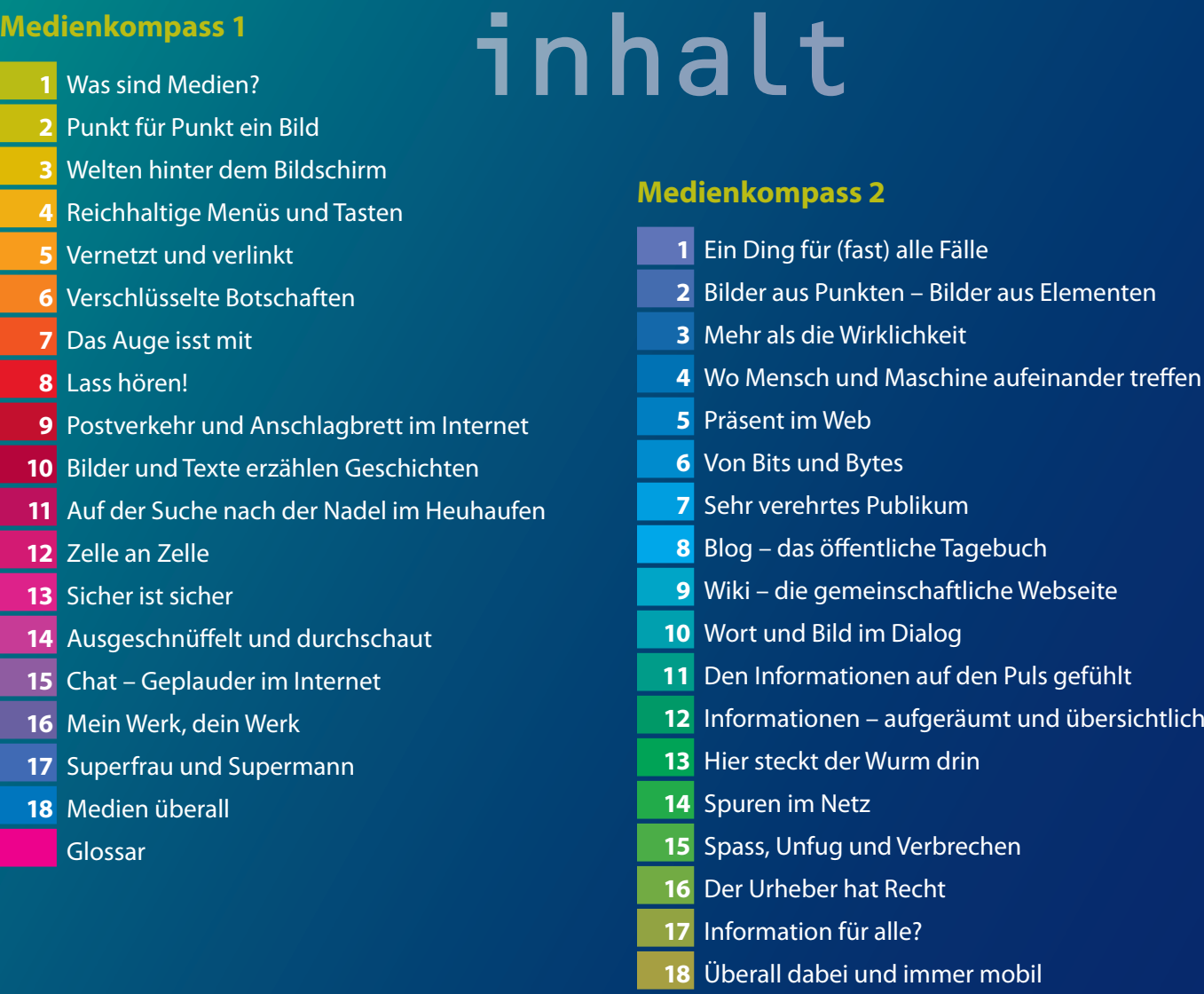

### Glossar

# **Bestelltalon**

8045 Zürich

www.lehrmittelverlag.com

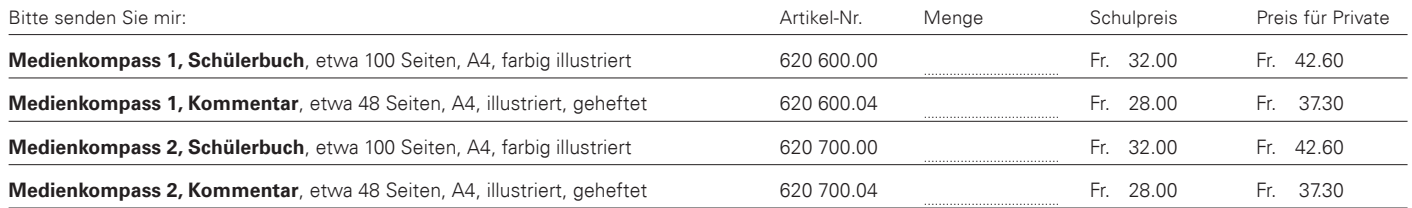

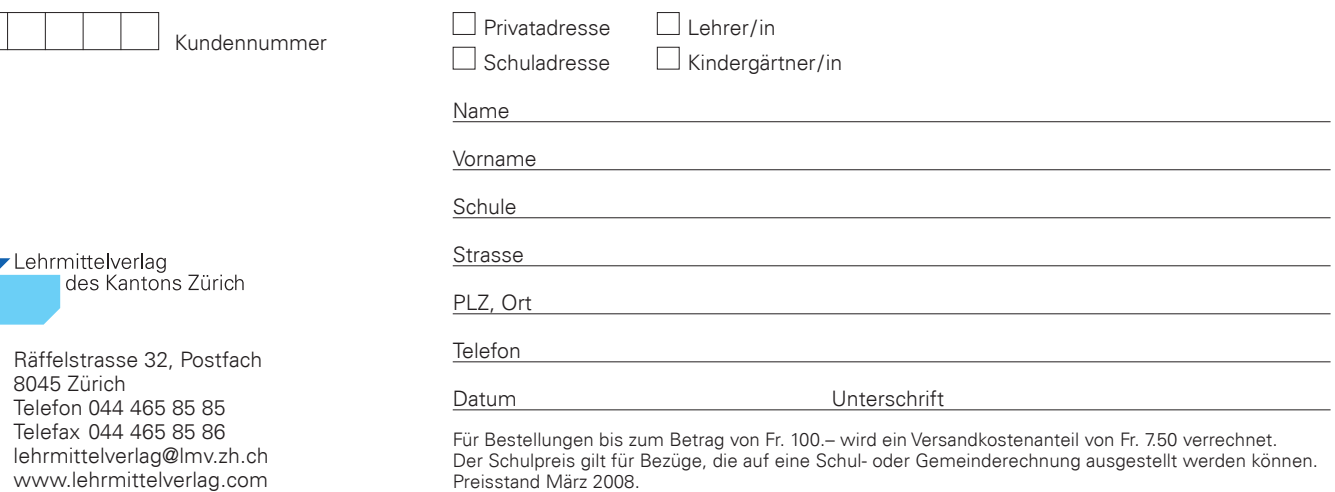